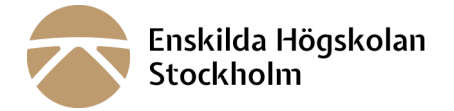

## **Logga in på din kurshemsida i "Canvas" med eduID**

Varje kurs har en egen kurshemsida där läraren lägger upp kursdetaljer, studiematerial och kommunicerar om kursen.

- Varje termins kurshemsidor blir tillgängliga några veckor före terminsstart och då kan du se de kurser du är antagen till.
- Om du inte hittar din kurs/kurser i Canvas, kontakta [kursadministrator@ehs.se](mailto:kursadministrator@ehs.se)
- OBS! Om du inte är folkbokförd i Sverige och saknar svenskt personnummer: kontakta [kursadministrator@ehs.se](mailto:kursadministrator@ehs.se) för särskilda inloggningsuppgifter för att logga in som Student (utan eduid)

Gå till länken nedan för att komma till Canvas inloggningssida. Där klickar du på raden "Student (eduid)" och i nästa steg loggar du in via din egen eduid.

**Student (eduid)** 

## **Inloggning ll Canvas**: [LÄNK](https://ehs.se/canvas/)

Det finns också en Canvas-app att ladda ner till mobilen: LÄS [MER](https://sites.google.com/a/ths.se/studentwebben/intallera-canvas-appen-i-mobilen)